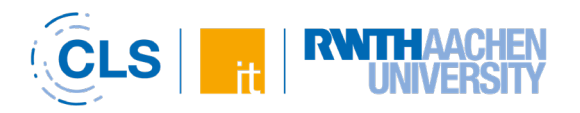

# Plugins im Pilotbetrieb in RWTHmoodle im Wintersemester 2023/24

## RWTHmoodle plugins for test phase in winter semester 2023/24

15.09.2023

#### Inhaltsverzeichnis

<span id="page-0-0"></span>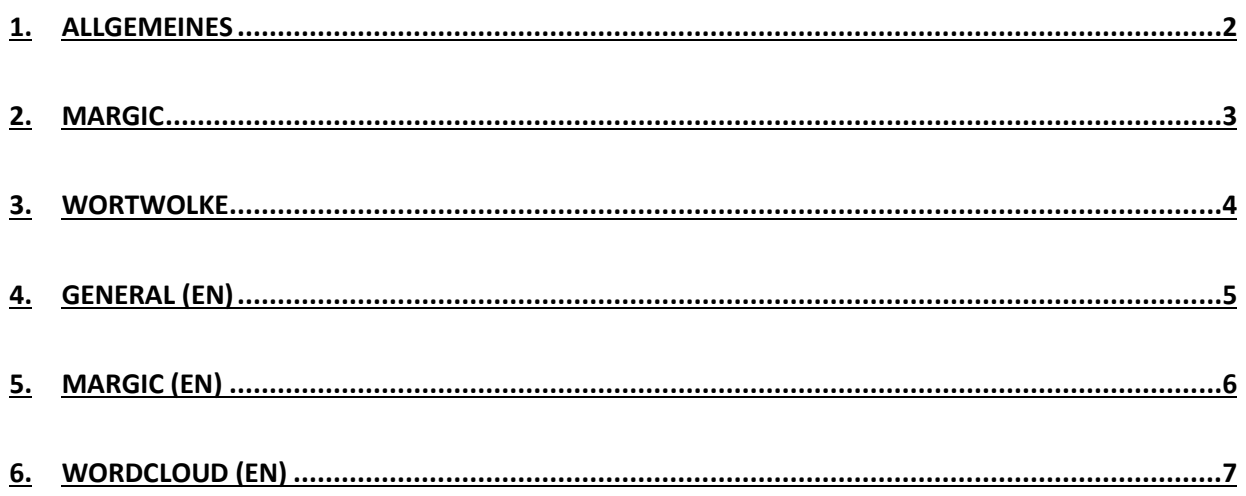

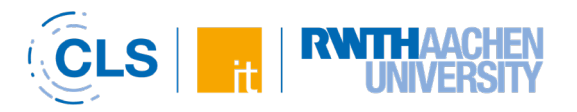

#### 1.Allgemeines

Im Wintersemester 2023/24 werden wieder zwei neue Plugins pilotiert (Margic und Wortwolke), die nachfolgend kurz beschrieben werden. Falls im Verlaufe des Semesters noch weitere Pilot-Plugins hinzukommen sollten, werden wir Sie hierüber rechtzeitig in der RWTHmoodle-Dokumentation auf der Seite [Plugins im Pilotbetrieb und](https://help.itc.rwth-aachen.de/service/8d9eb2f36eea4fcaa9abd0e1ca008b22/article/2bad2db2ccf149b6a6a89a873caebc1e/) neue Features informieren. Auf Basis begleitender Evaluationen wird das RWTHmoodle-Team Verbesserungen an den Plugins vornehmen, soweit dies möglich ist.

Sie können eines oder beide der unten aufgelisteten Plugins in einer oder mehreren Lehrveranstaltungen testen. Kontaktieren Sie dazu bitte den RWTHmoodle-Support im [IT-ServiceDesk.](mailto:servicedesk@itc.rwth-aachen.de) Beachten Sie dabei bitte die [Rahmenbedingungen für die Teilnahme an der Pilotphase.](https://capi.sabio.itc.rwth-aachen.de/documents/0962a984657bb2e901657bc9e2810004/1jifm42ljvvhw/8cfa865e51514043bcc4126b5fee9ce3/Pluginbasierte%20Funktionserweiterungen%20fu%CC%88r%20RWTHmoodle_Rahmenbedingungen.pdf)

Gegen Semesterende werden wir alle Teilnehmerinnen und Teilnehmer der Pilotphase im Rahmen einer Evaluation nach ihren Erfahrungen befragen, um so weit als möglich Verbesserungen an den Plugins vorzunehmen und über ihren weiteren Einsatz zu entscheiden. Die Plugins werden nur dann dauerhaft in RWTHmoodle eingesetzt werden, wenn sie einwandfrei funktionieren, sich als nützlich erweisen und eine breitere Nutzerbasis finden.

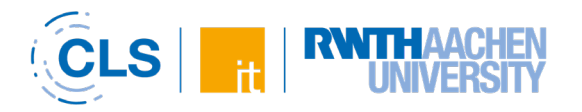

#### <span id="page-2-0"></span>2.Margic

Die Margic-Aktivität bietet den Studierenden die Möglichkeit, in RWTHmoodle Texteinträge zu erstellen, die dann anschließend von den Dozierenden annotiert und bewertet werden können. Die in Margic erstellten Einträge sind nur für die jeweiligen Autor\*innen und die Lehrenden sichtbar, nicht jedoch für die Mitstudierenden. Damit unterscheidet sich Margic u.a. vom Ansatz des [PDF-Annotators,](https://help.itc.rwth-aachen.de/service/8d9eb2f36eea4fcaa9abd0e1ca008b22/article/faf25c423d12497eb0f031b98be9b12e/) der die Möglichkeit bietet, kollaborativ zu einem bestehenden Dokument Texteinträge bzw. Fragen zu erstellen, die dann für alle Teilnehmenden eines Lernraums sichtbar sind und beantwortet werden können.

Der Fokus in Margic liegt hingegen darauf, dass die von den Studierenden erstellten Texteinträge nach bestimmten flexibel anpassbaren Kriterien annotiert werden (z.B. Grammatik, Ausdruck, Orthographie etc.). Hierzu wird jedem Kriterium eine eigene Farbe zugewiesen, anhand derer sich die vorgenommenen Annotationen optisch voneinander unterscheiden lassen. Optional können die Einträge auch benotet oder mit einem akustischen Feedback versehen werden. In einer Übersichtsseite können Lehrende zudem auswerten, wie viele und welche Fehler die Teilnehmenden gemacht haben.

Margics können zum Beispiel im Sprachunterricht sinnvoll eingesetzt werden. Die Studierenden reichen hierzu Texte ein, die anschließend von den Dozierenden nach verschiedenen Fehlertypen annotiert werden. [Link zu einer ausführlichen Beschreibung der Margic-Aktivität](https://coactum.de/margic/)

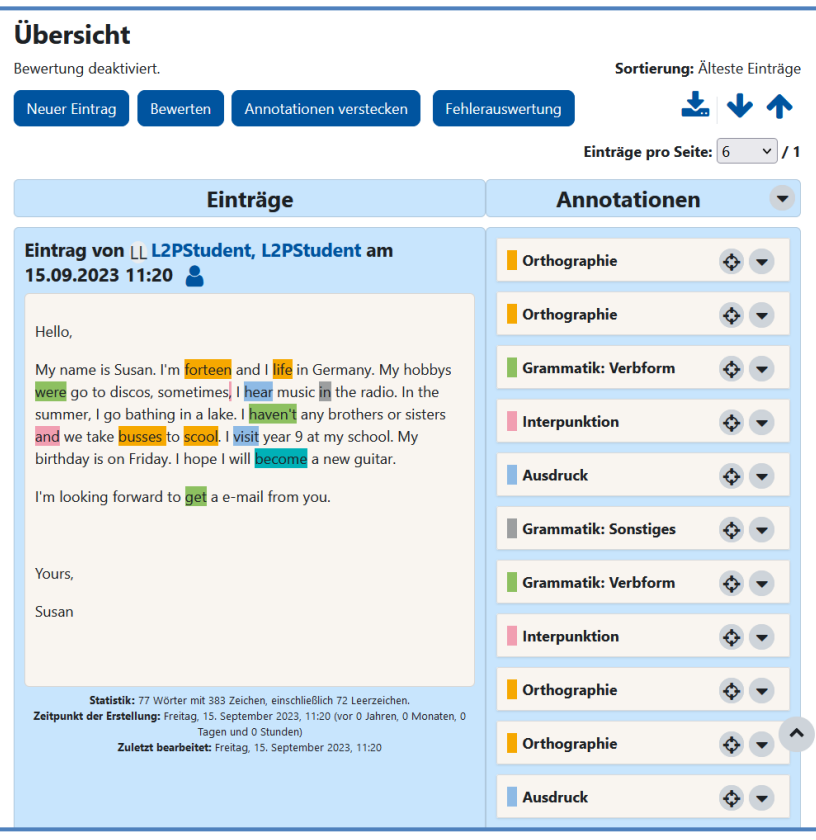

**Abb. 1: Exemplarische Abbildung eines mit Annotationen versehenen Texteintrags (Manager\*innenperspektive)**

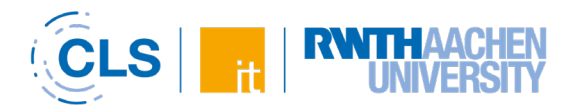

#### <span id="page-3-0"></span>3.Wortwolke

Wortwolken sind mittlerweile eine häufig genutzte Methode zur Aktivierung von Studierenden in Lehrveranstaltungen, wie z.B. in Vorlesungen oder Seminaren. Eine Wortwolke ist eine grafische Darstellung der Worthäufigkeit eines Textes. Mit der Aktivität "Wortwolke" besteht nun auch die Möglichkeit, Wortwolken direkt in RWTHmoodle zu erstellen und zu integrieren, ohne dabei externe Tools verwenden zu müssen. Da Wortwolken immer gemeinsam erstellt werden, handelt sich hierbei um ein kollaboratives Tool. Mit der "Wortwolke" ist es z.B. möglich, gemeinsam mit den Teilnehmenden eines Lernraums in einem Brainstorming-Prozess Begriffe zu sammeln und zu visualisieren.

Die gesammelten Wörter werden hierbei je nach Häufigkeit ihrer Nennung unterschiedlich groß dargestellt. Begriffe, die häufiger genannt werden, werden dabei größer dargestellt als Begriffe, die weniger häufig genannt werden. Die Häufigkeiten werden in insgesamt 5 Stufen gegliedert. Darüber hinaus besteht die Möglichkeit, das grafische Erscheinungsbild (Farben) der Wolke anzupassen. Die fertige Wortwolke kann als CSV oder PNG exportiert werden.

Mögliche Einsatzzwecke für Wortwolken sind u.a.:

- Eisbrecher-Frage (z.B. Was studiert ihr?)
- Vorwissen bzw. Wissen abfragen (z.B. Welche Wörter für "Geld" kennen Sie?)
- Meinung abfragen (z.B. Wie schätzen Sie die Entwicklungen zum Thema XYZ ein?)
- Assoziationen erheben
- Ideen sammeln (z.B. Was kann man selber tun um den Klimawandel aufzuhalten?)
- Stimmungsbild einholen (z.B. Wie fühlen Sie sich heute?)
- Reflexionen und Recaps (z.B. Wie fanden Sie den Workshop?)

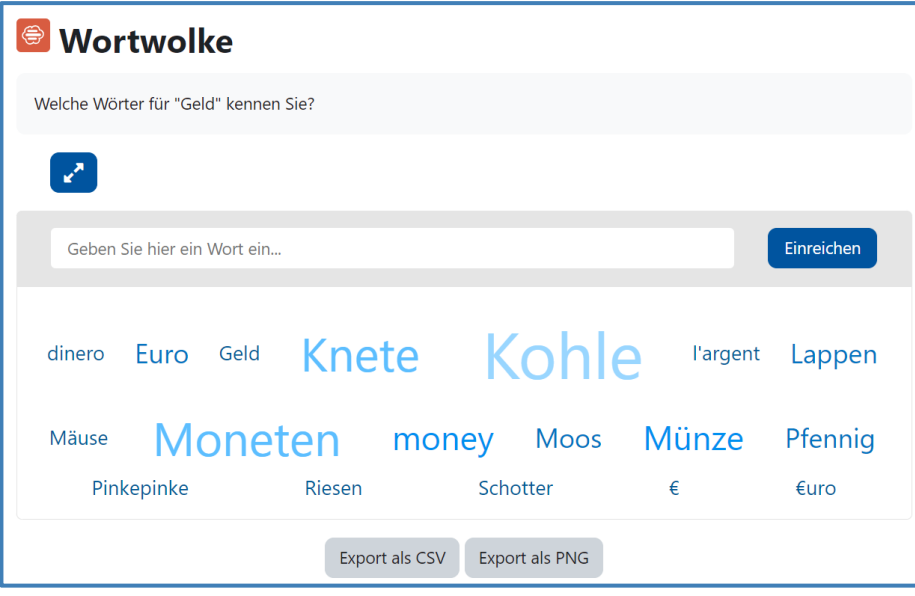

**Abb. 2: Exemplarische Abbildung einer Wortwolke zur Abfrage von Wissen**

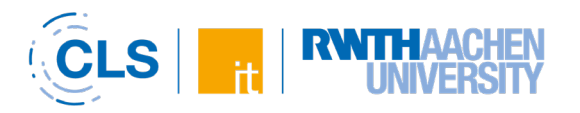

## <span id="page-4-0"></span>4.General (EN)

In the winter semester 2023/24, two new plugins will be piloted (Margic and Word Cloud), which are briefly described below. If more pilot plugins are added in the course of the semester, we will inform you about this in time in the RWTHmoodle documentation on the page Plugins in pilot operation and new features. Based on accompanying evaluations, the RWTHmoodle team will make improvements to the plugins as far as possible.

You can test one or both of the plugins listed below in one or more courses. Please contact the RWTHmoodle support at the **IT-ServiceDesk**. Please note the general conditions for participation in the pilot phase.

Towards the end of the semester, we will ask all participants of the pilot phase about their experiences in an evaluation in order to improve the plugins as much as possible and to decide on their further use. The plugins will only be used permanently in RWTHmoodle if they work properly, prove to be useful and find a broader user base.

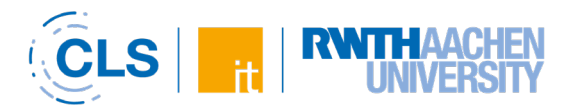

## <span id="page-5-0"></span>5.Margic (EN)

The Margic activity offers students the possibility to create text entries in RWTHmoodle, which can then be annotated and graded by the lecturers. The entries created in Margic are only visible to the respective authors and the lecturers, but not to fellow students. This distinguishes Margic from the approach of the [PDF annotator,](https://help.itc.rwth-aachen.de/en/service/8d9eb2f36eea4fcaa9abd0e1ca008b22/article/faf25c423d12497eb0f031b98be9b12e/) which offers the possibility of collaboratively adding comments or questions for an existing document, which are then visible to all participants in a course room and can be answered.

Margic, on the other hand, focuses on annotating the text entries created by the students according to certain flexibly adaptable criteria (e.g. orthography, expression, grammar etc.). For this purpose, each criterion is assigned its own color, by means of which the annotations made can be visually distinguished from one another. Optionally, the entries can also be graded or provided with acoustic feedback. In an overview page, teachers can see how many and which errors the participants have made.

Margics can be used in language lessons, for example. Students submit texts, which are then annotated by the lecturer according to different types of errors. Link to a detailed description of [the Margic activity](https://moodle.org/plugins/mod_margic)

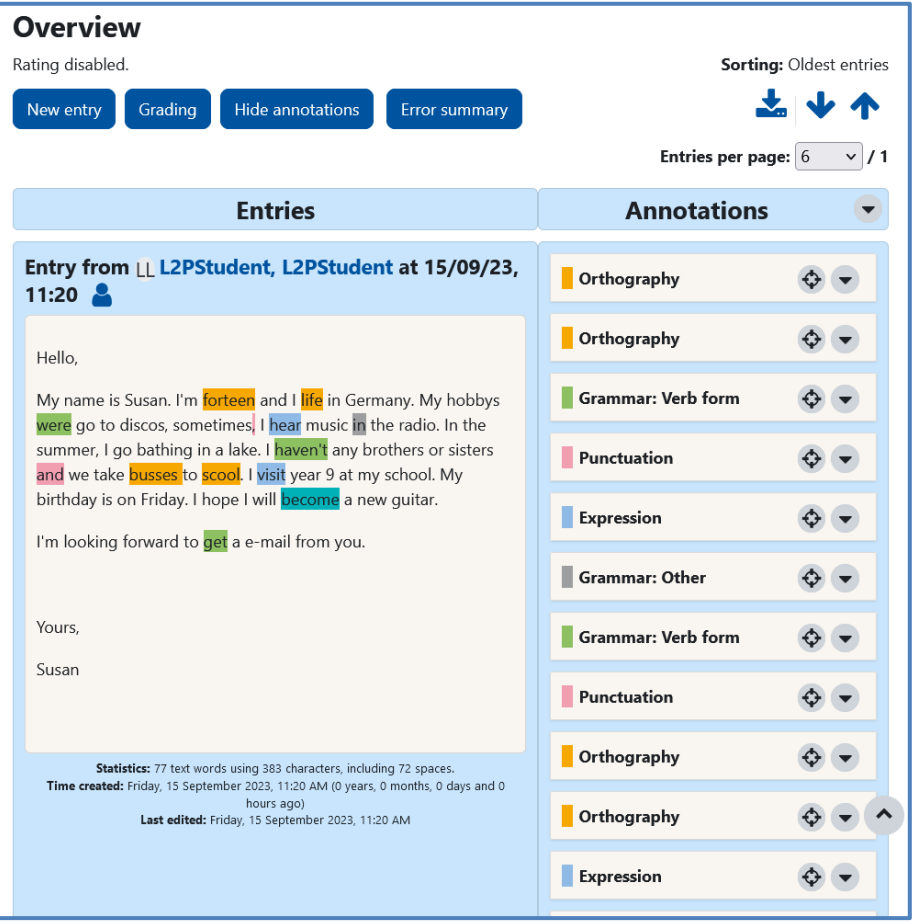

**Fig. 1: Exemplary representation of an annotated text entry (manager's perspective)**

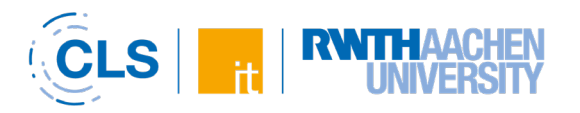

## <span id="page-6-0"></span>6.Wordcloud (EN)

Word clouds have become a frequently used method for activating students in courses, such as lectures or seminars. A word cloud is a graphical representation of the word frequency of a text. With the activity "Word Cloud" it is now possible to create and integrate word clouds directly in RWTHmoodle without having to use external tools. Since word clouds are always created together, this is a collaborative tool. With the "Wordcloud" it is possible, for example, to collect and visualize terms together with the participants of a course room in a brainstorming process.

The collected words are displayed in different sizes depending on how often they are mentioned. Terms that are mentioned more frequently are displayed larger than terms that are mentioned less frequently. The frequencies are divided into a total of 5 levels. Furthermore, it is possible to customize the graphical appearance (colors) of the cloud. The finished word cloud can be exported as CSV or PNG.

Possible uses for word clouds include:

- Icebreaker question (e.g. What are you studying?)
- Ask for prior knowledge (e.g. What words for "money" do you know?)
- Asking for opinions (e.g. How do you estimate the developments on the topic XYZ?)
- Raise associations
- Collect ideas (e.g. What can you do yourself to stop climate change?)
- Mood surveys (e.g. How do you feel today?)
- Reflections and recaps (e.g. What did you think of the workshop?)

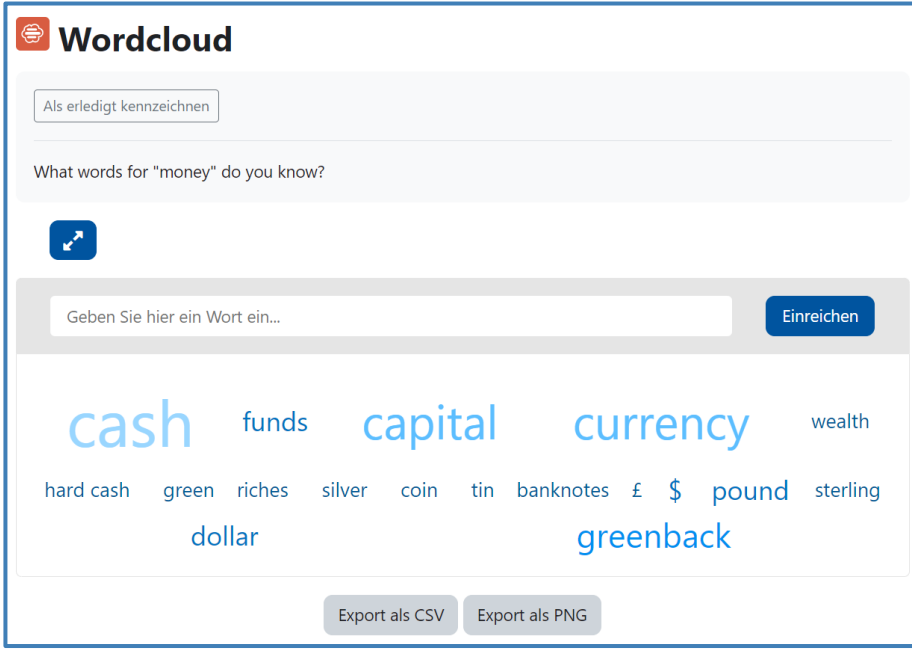

**Abb. 2: Examplary representation of Wordcloud activity for knowledge request**